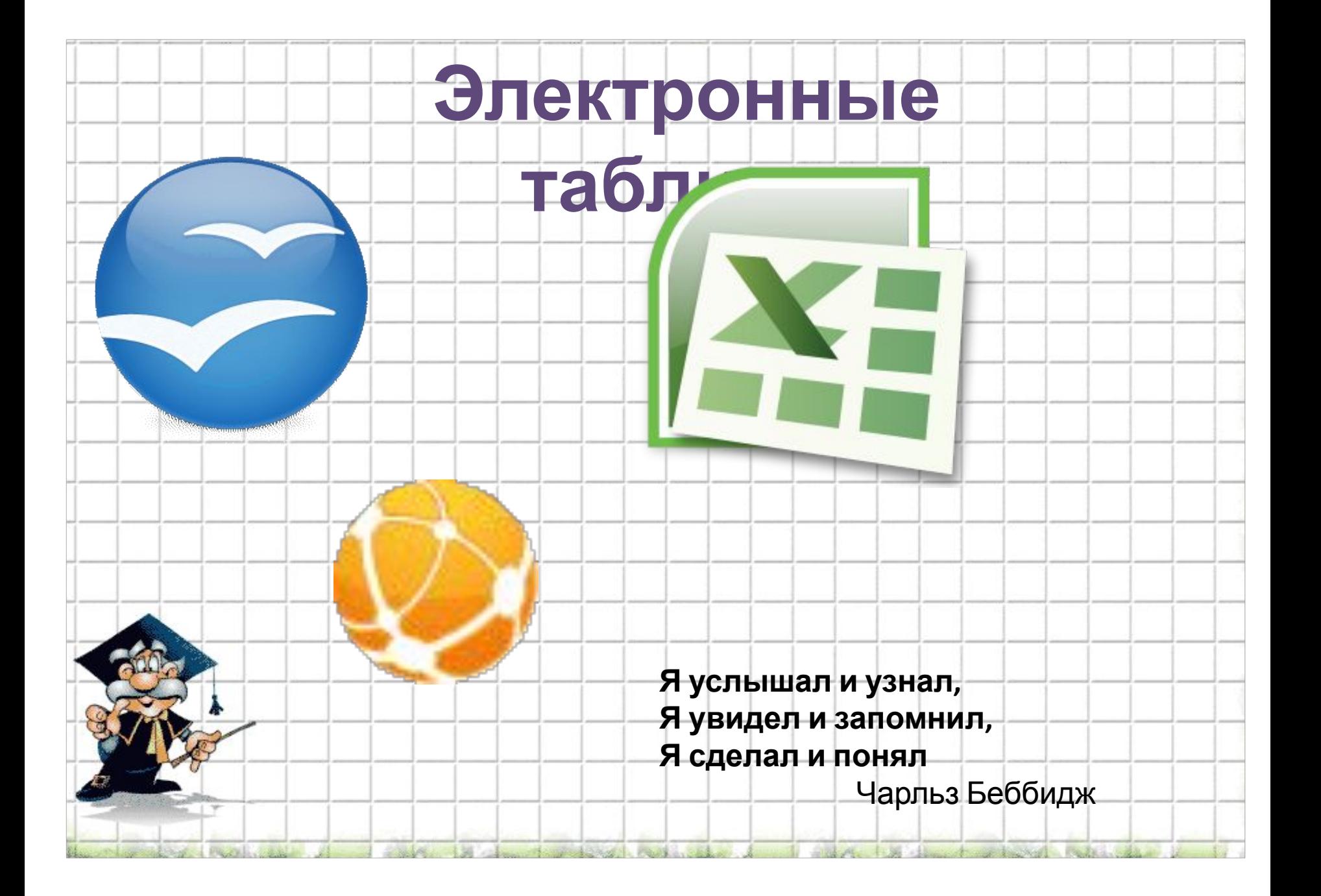

# **Цели урока:**

**Обучающие:** ввести понятие электронные таблицы, сформировать понятия: ячейка, строка, столбец, адрес ячейки, диапазон (блок ячеек), данные, их типы и формат, адресация в электронных таблицах. **Развивающие:** развитие памяти, внимания, самостоятельности при работе с программным продуктом. **Воспитательные:** воспитание логического мышления, навыков самоконтроля.  $\sigma_{\rm eff}$ 

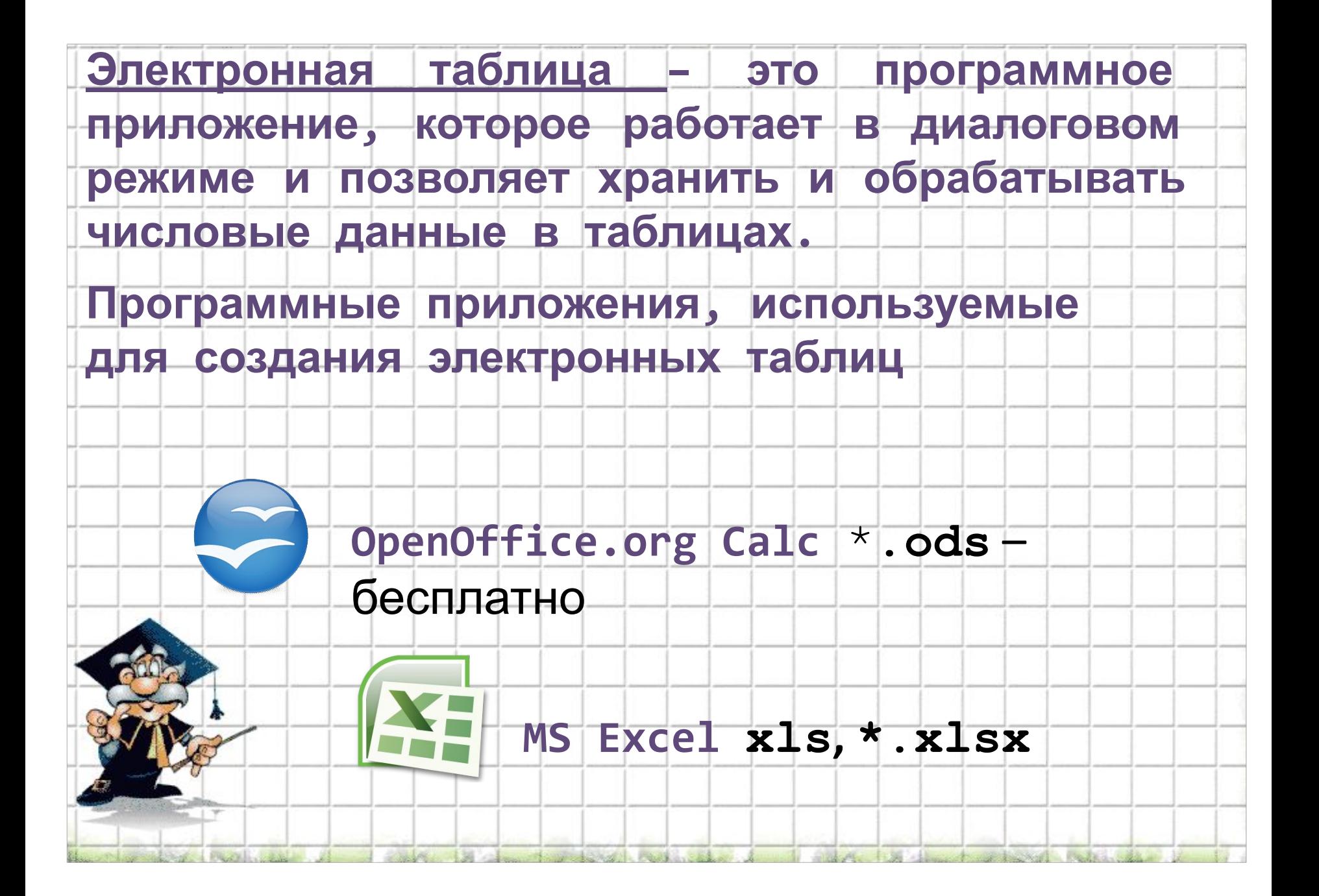

# **Электронные таблицы**

- Основная задача **автоматические вычисления с**
- **данными в таблицах.**
- Кроме того:
	- хранение данных в табличном виде
	- представление данных в виде диаграмм
	- анализ данных
	- составление прогнозов
	- поиск оптимальных решений
	- подготовка и печать отчетов

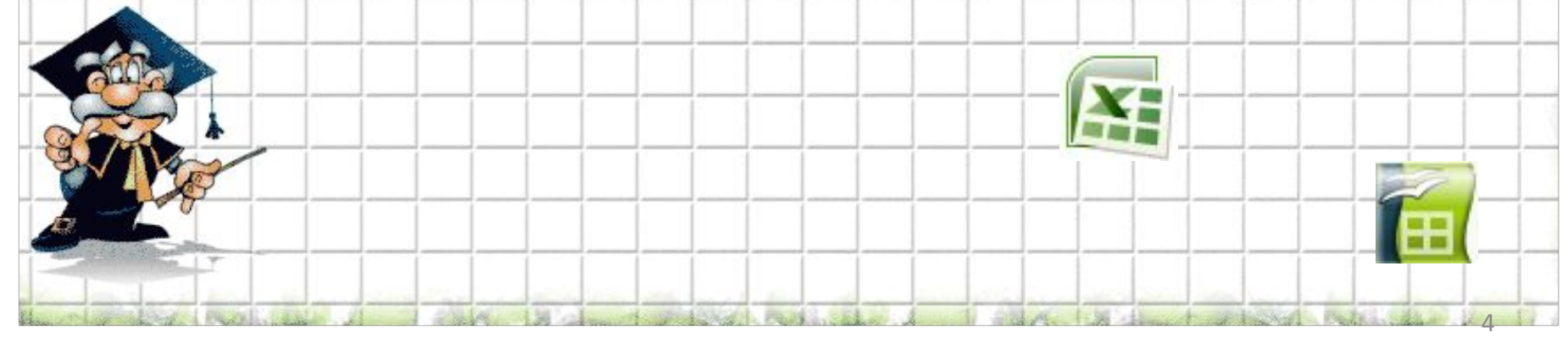

## Возможности электронных таблиц

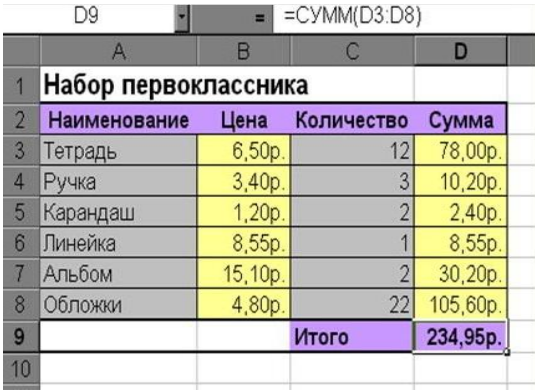

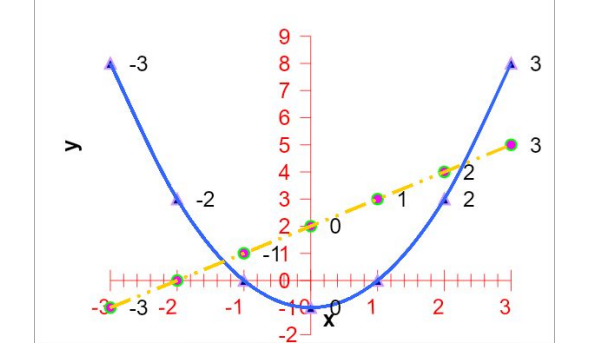

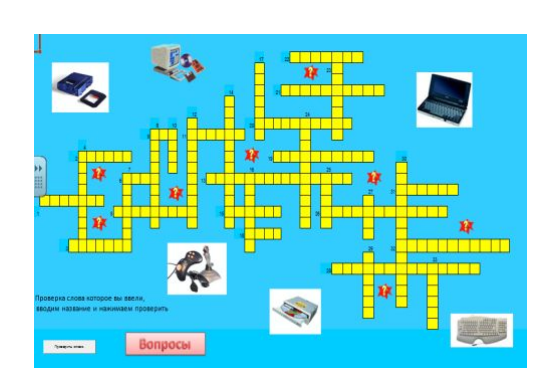

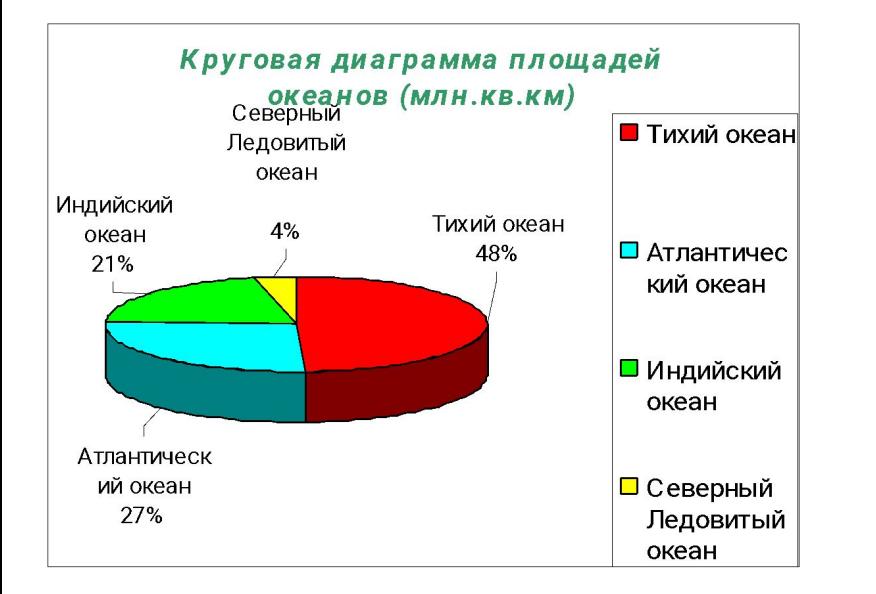

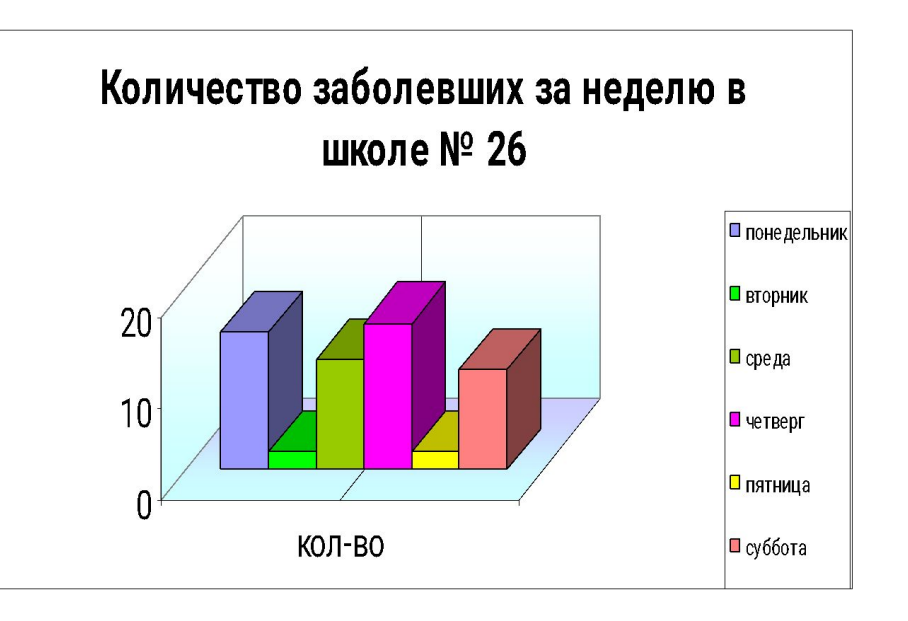

# **Родоначальником электронных таблиц как отдельного класса ПО является Дэн Бриклин, совместно с Бобом Фрэнкстоном разработавший программу табличный редактор VisiCalc в 1979 г. для компьютера Apple II. Это позволило превратить персональный компьютер из игрушки в инструмент для обработки больших объемов числовой информации. История создания**

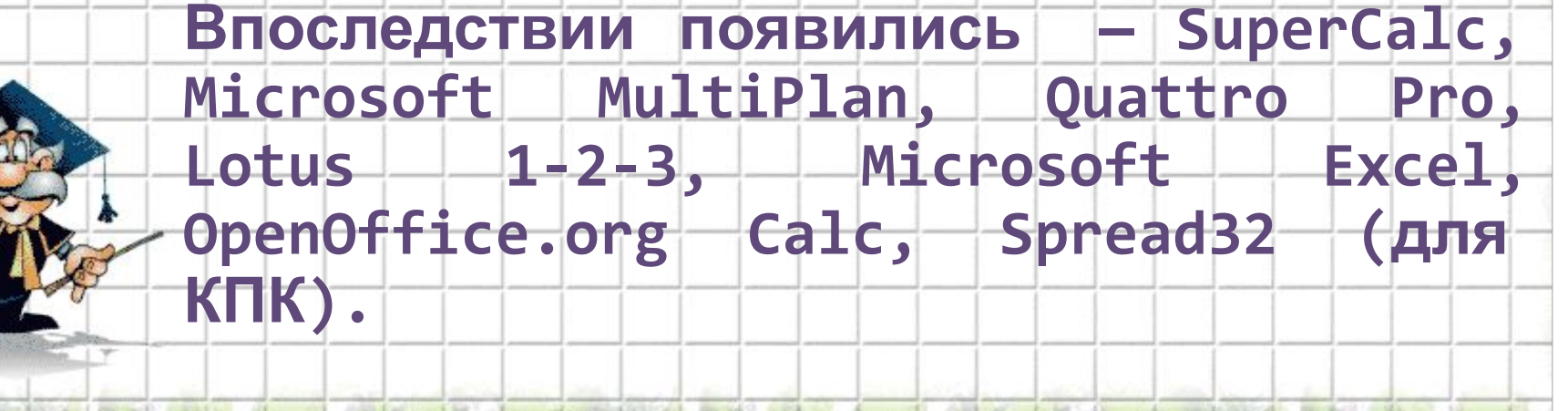

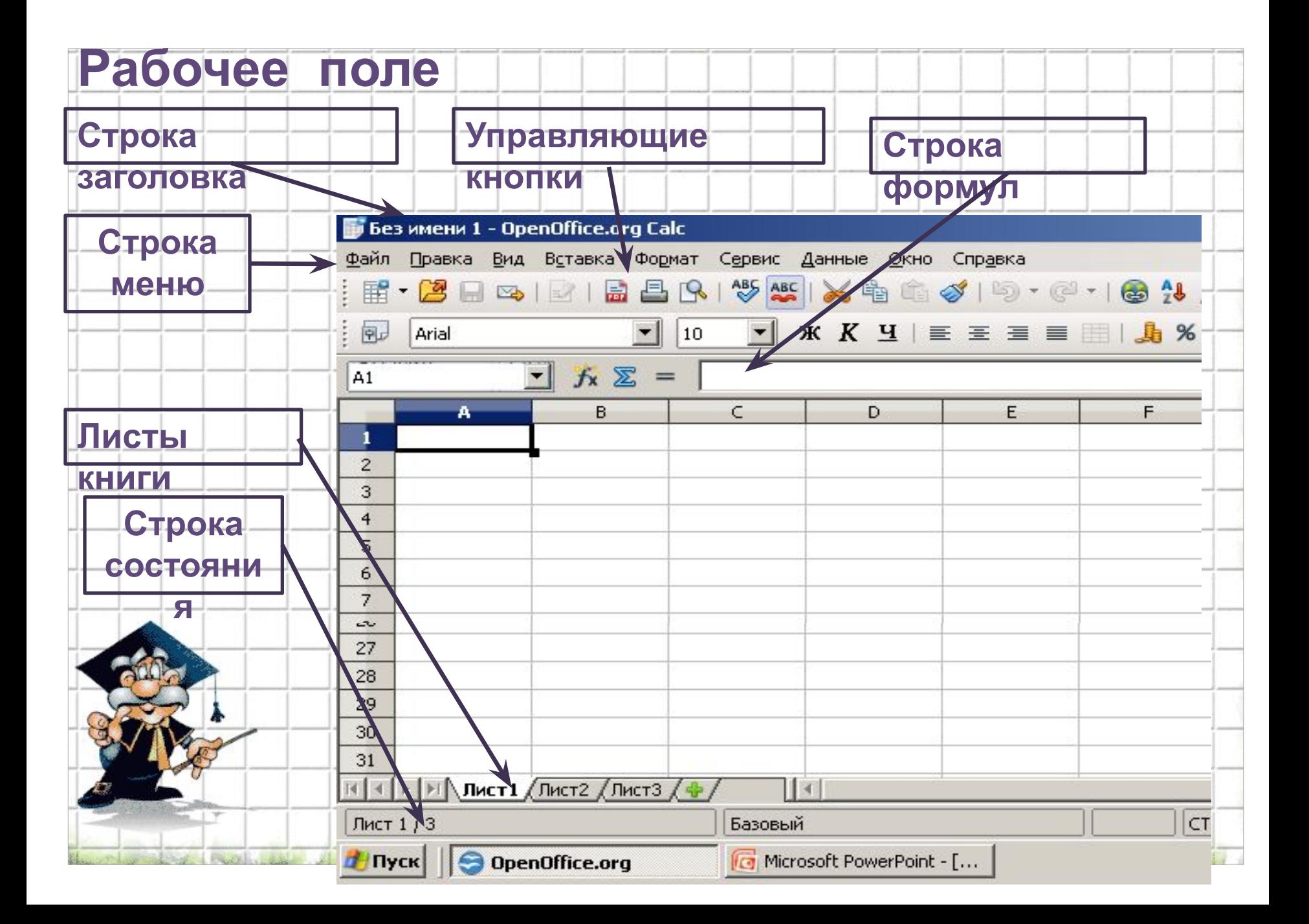

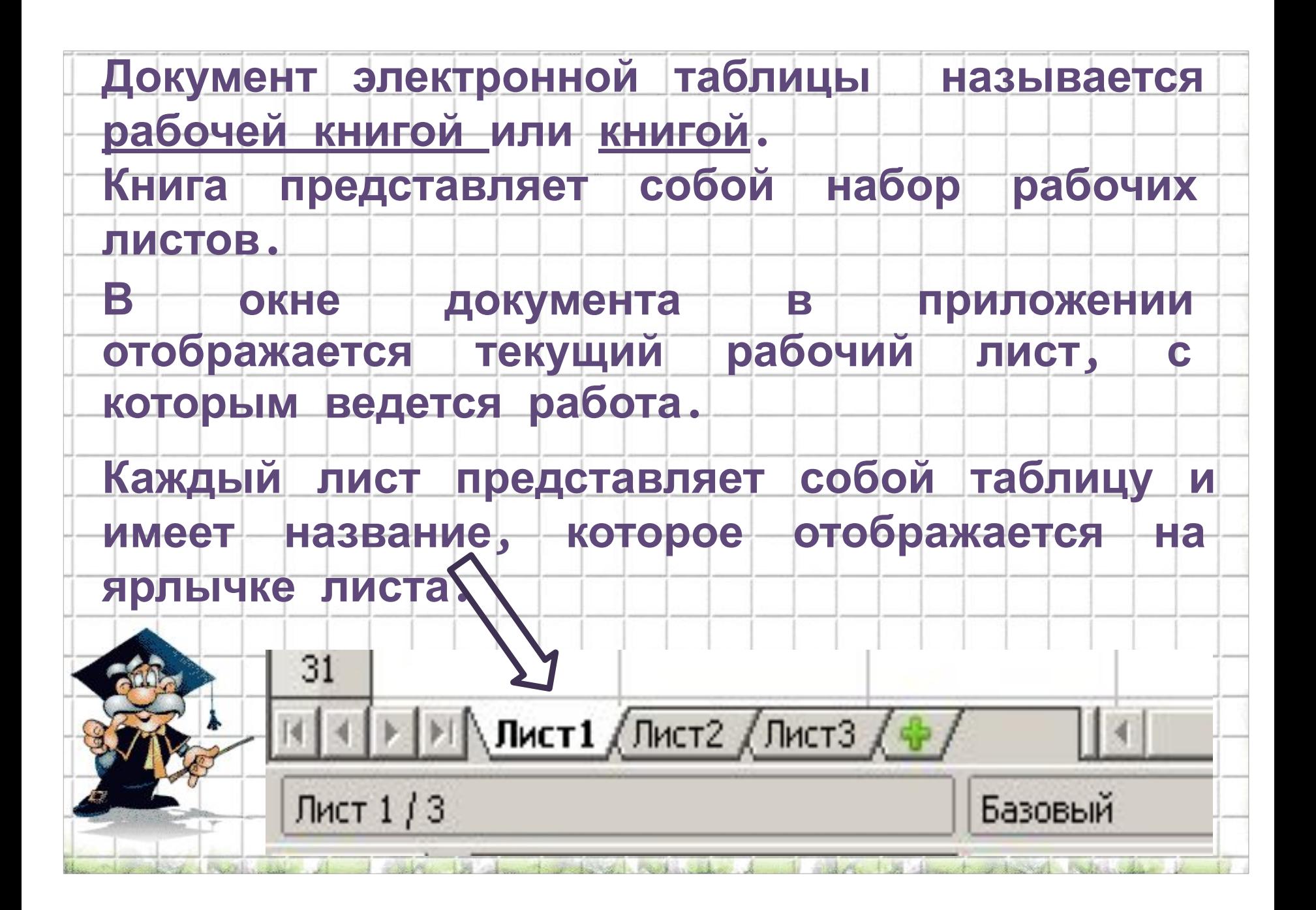

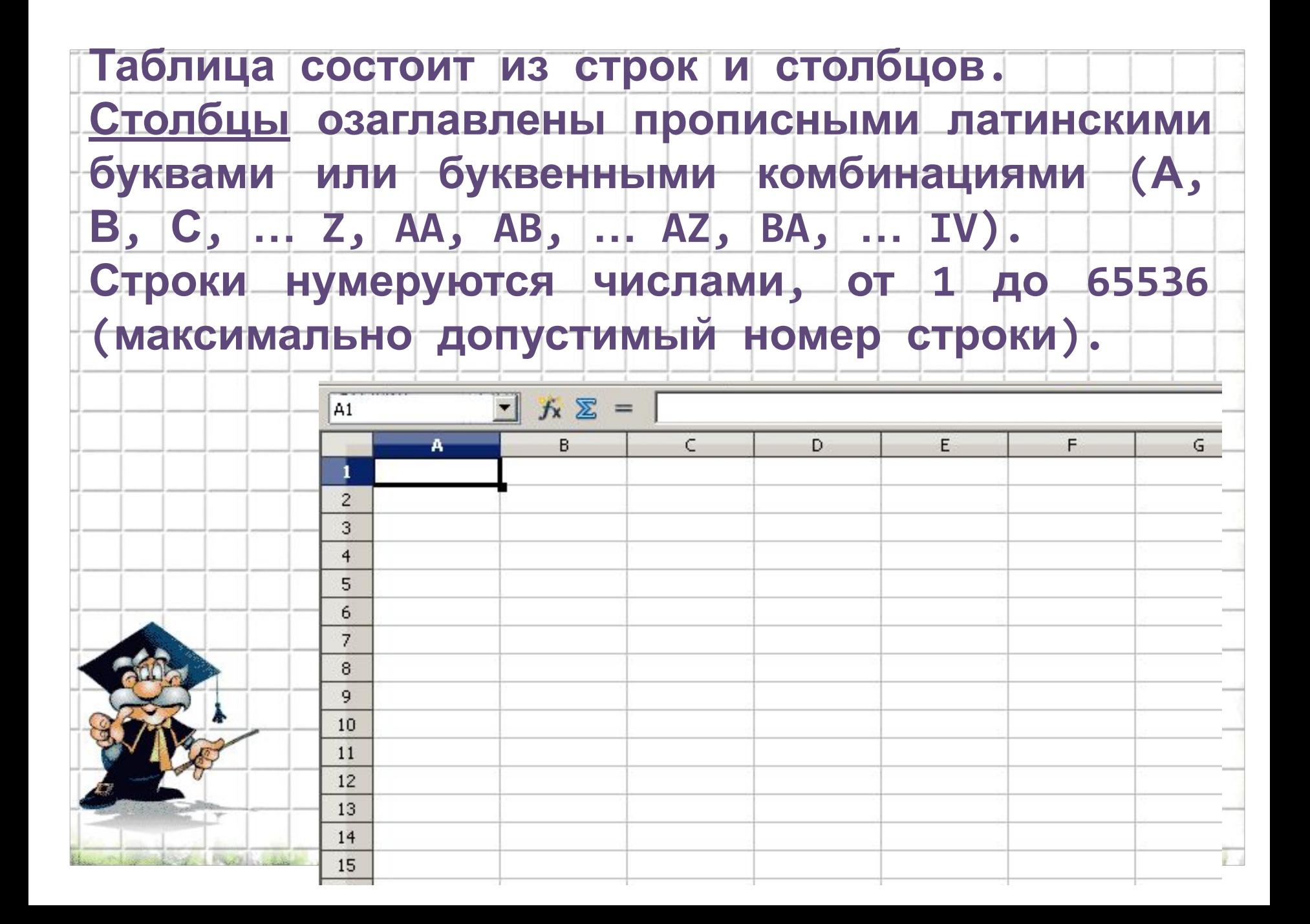

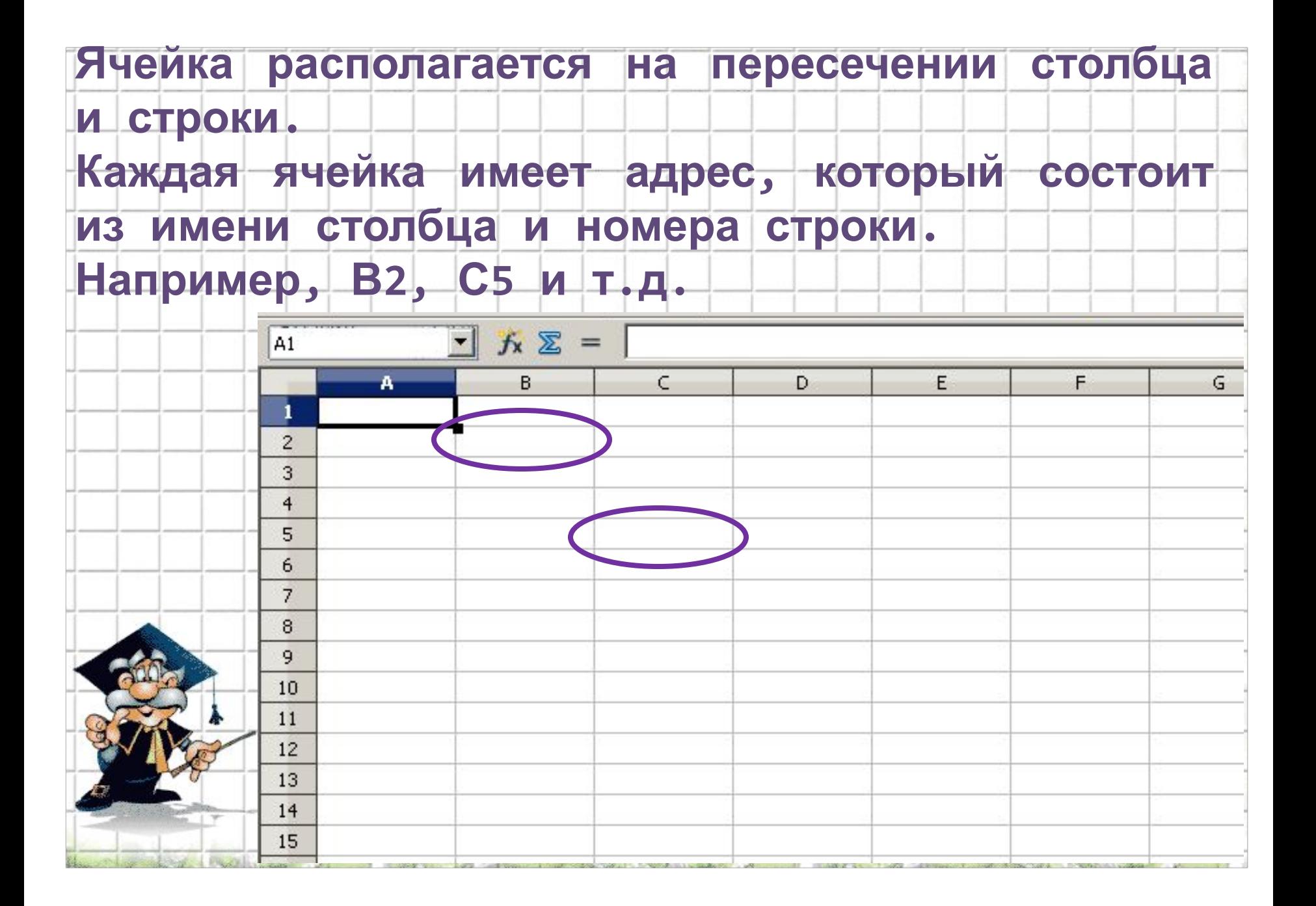

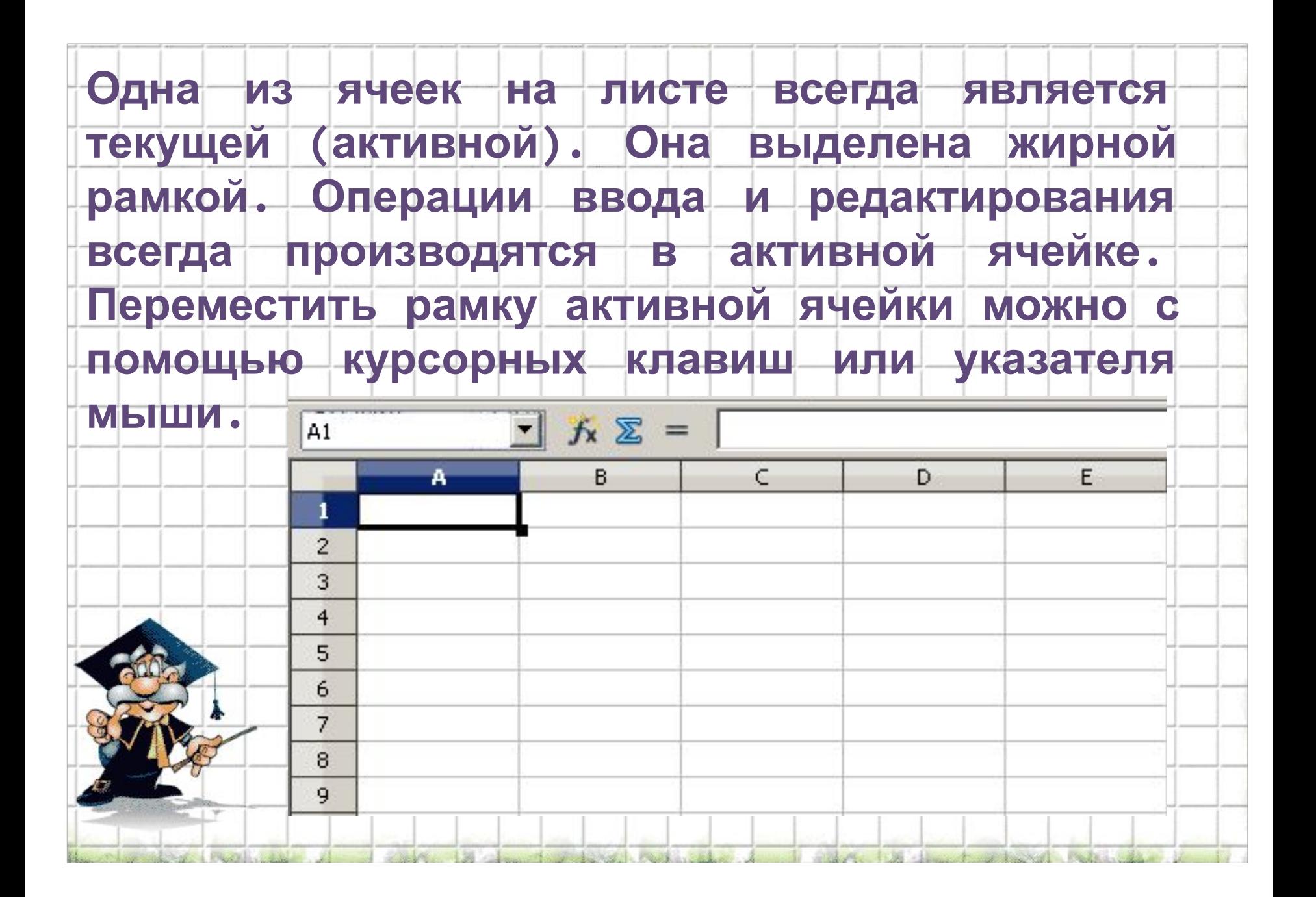

обрабатывать одновременно несколько **Можно** ячеек. Для обозначения ячеек диапазон н диапазона ячеек используется двоеточие. **Например, ВЗ:D7** 

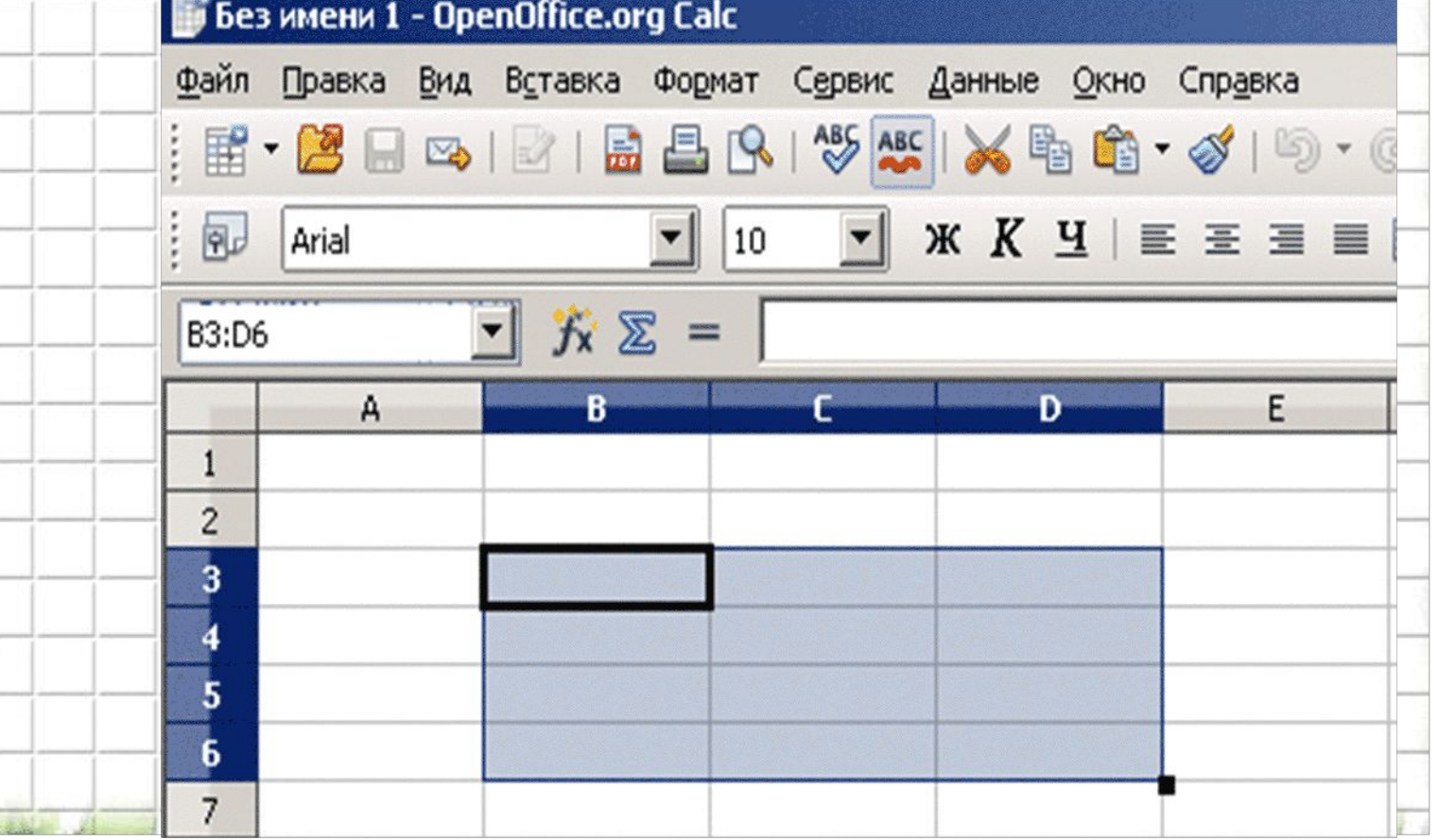

#### **Можно выделить диапазон ячеек, который**

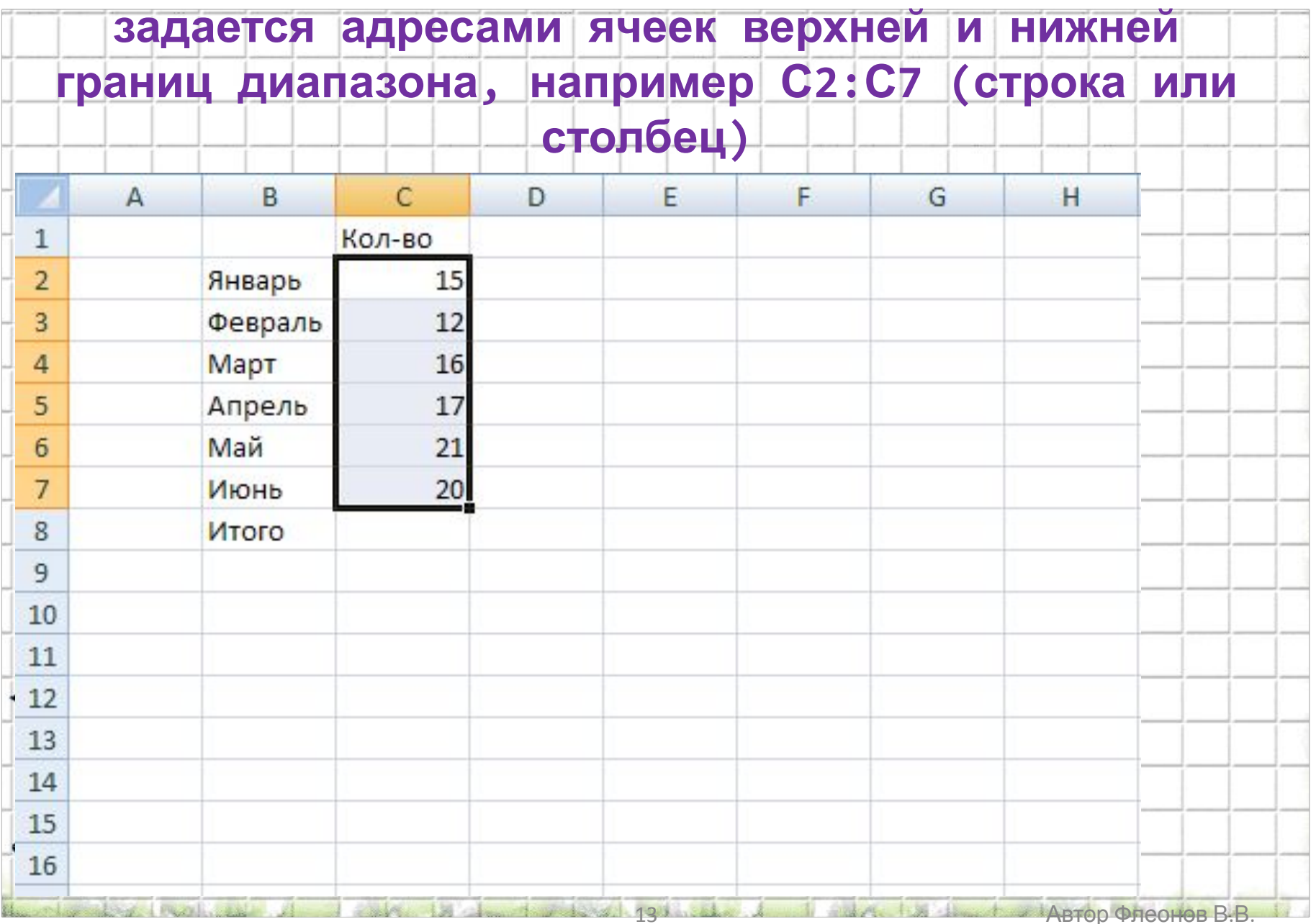

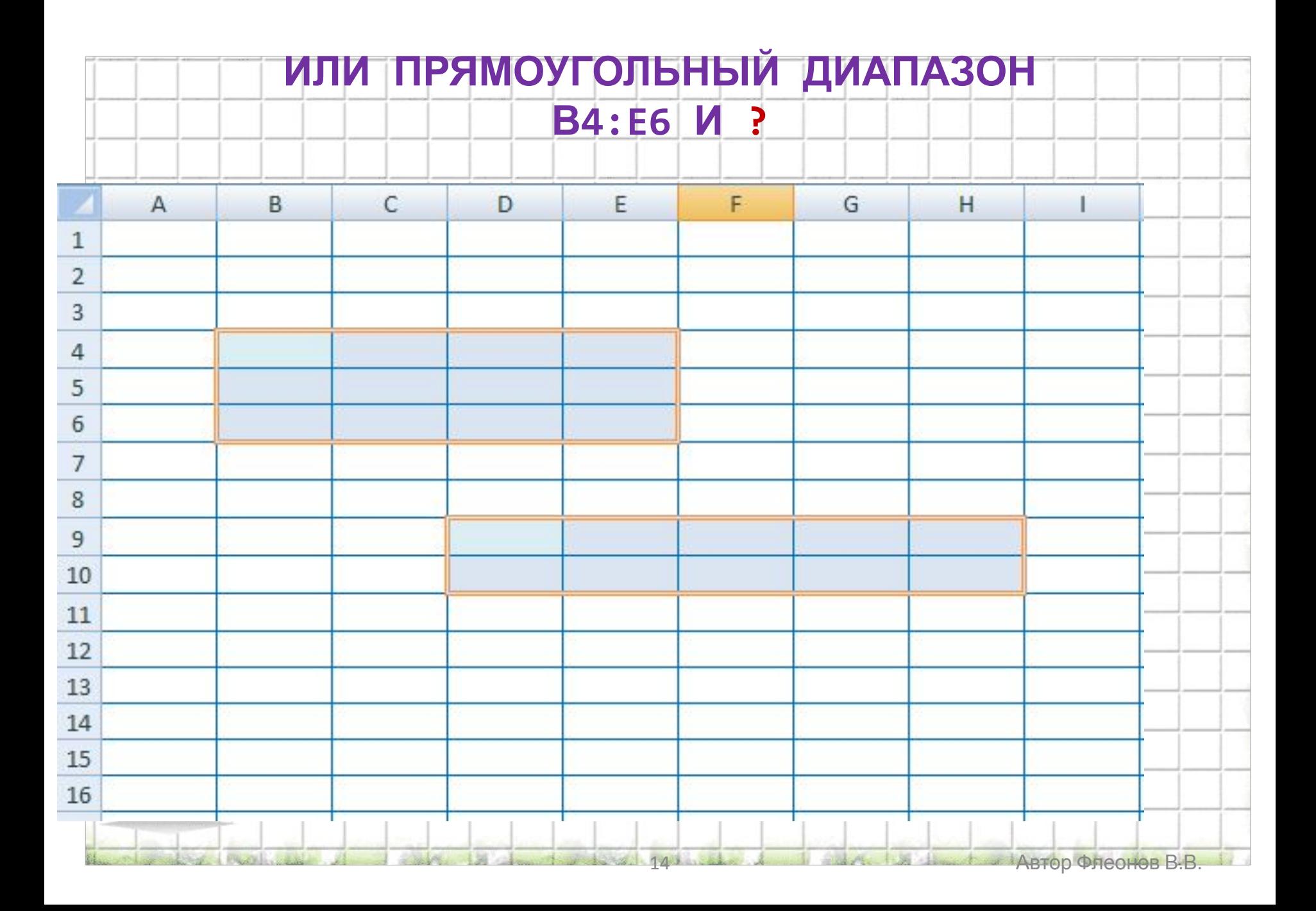

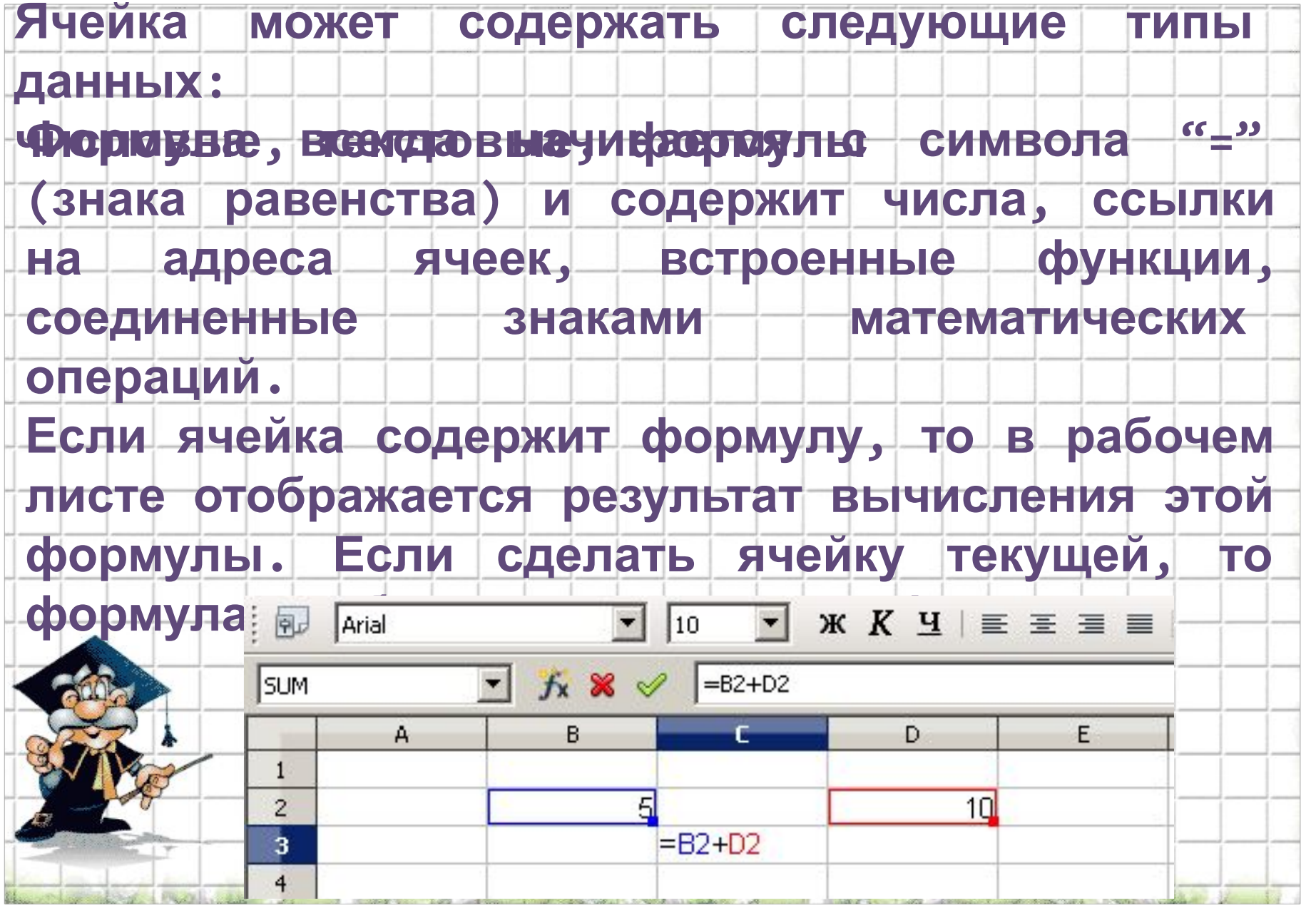

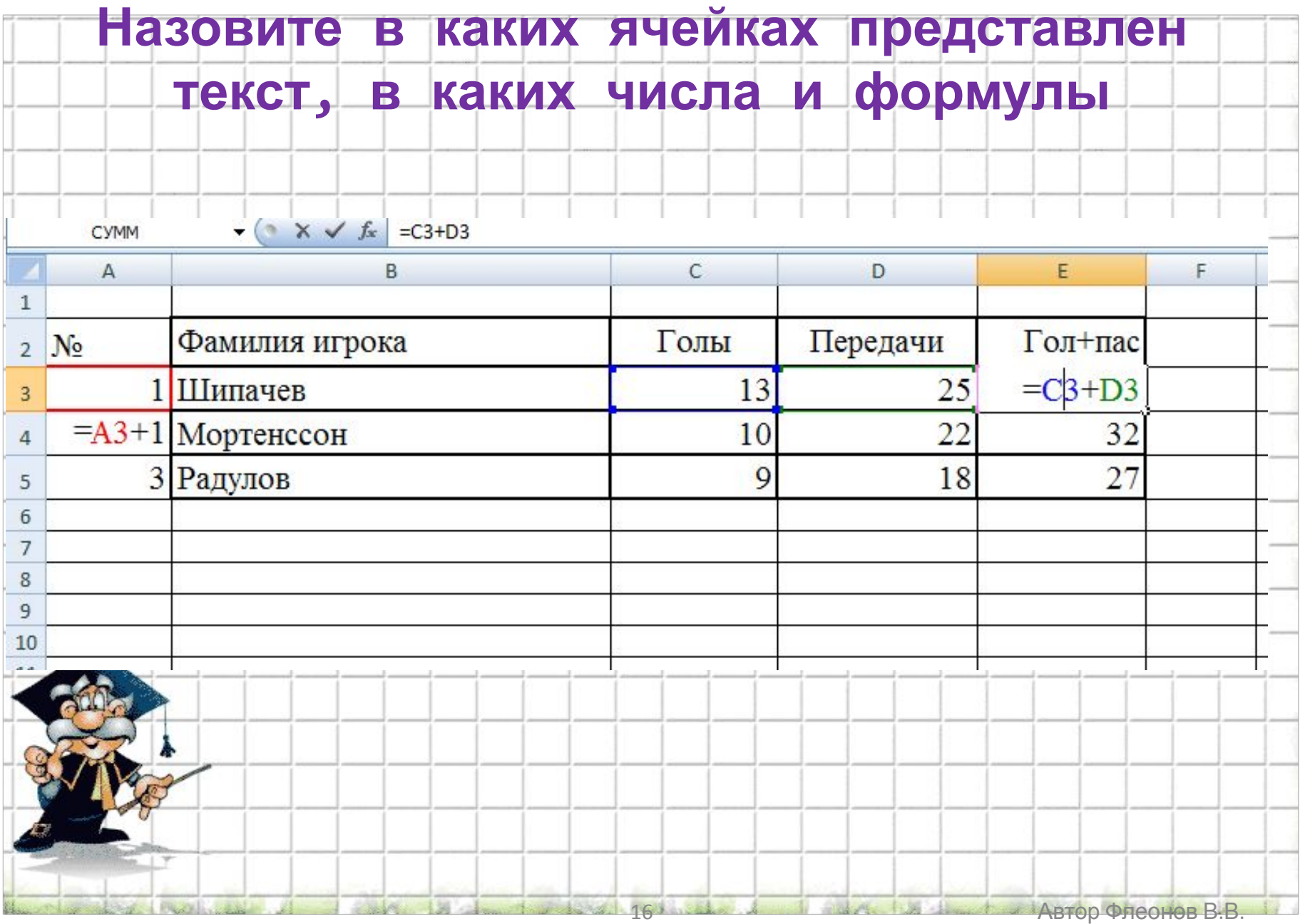

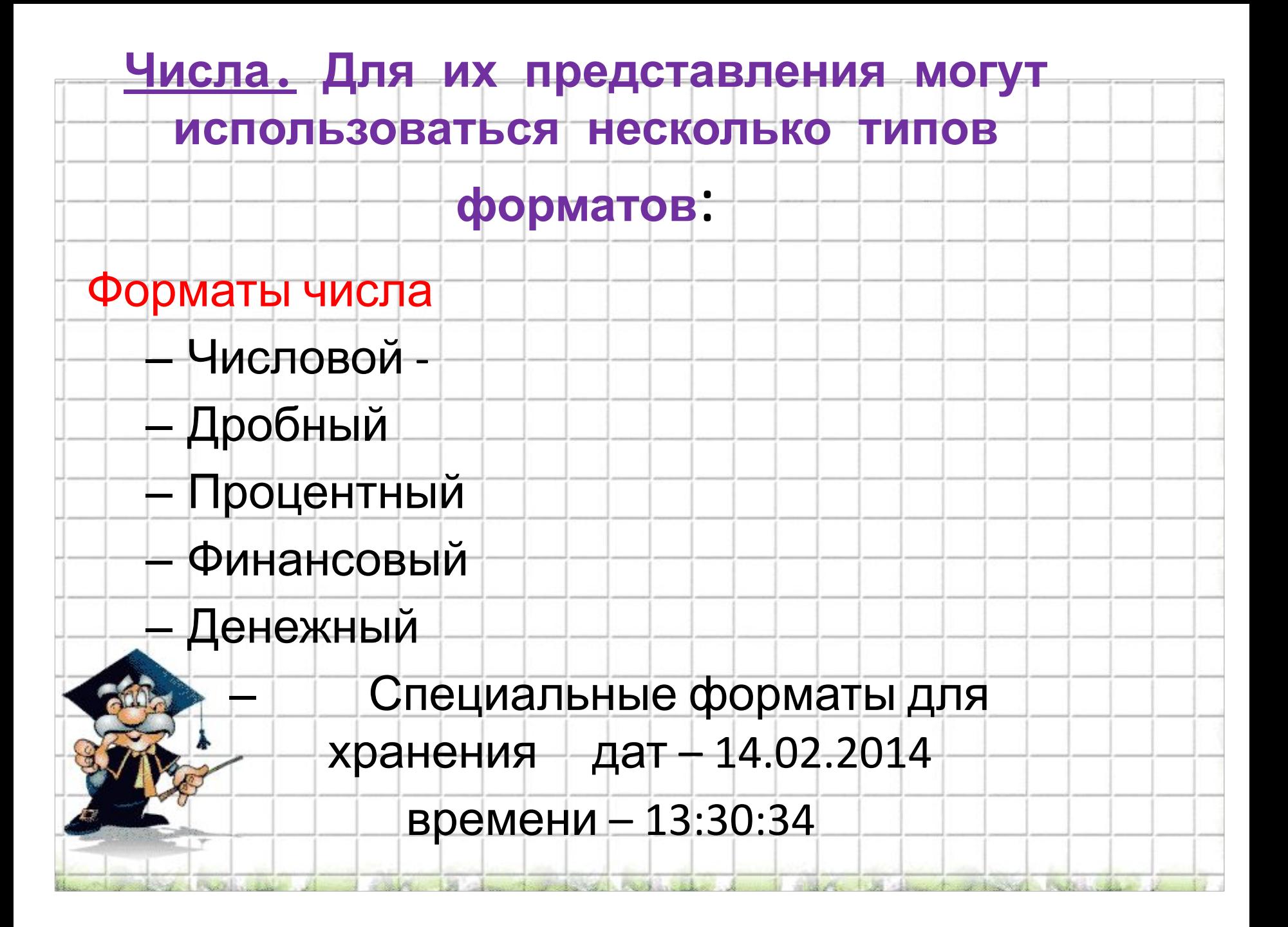

### **Формат данных – это способ представления данных, который отражает их внешний вид в соответствии с их назначением**

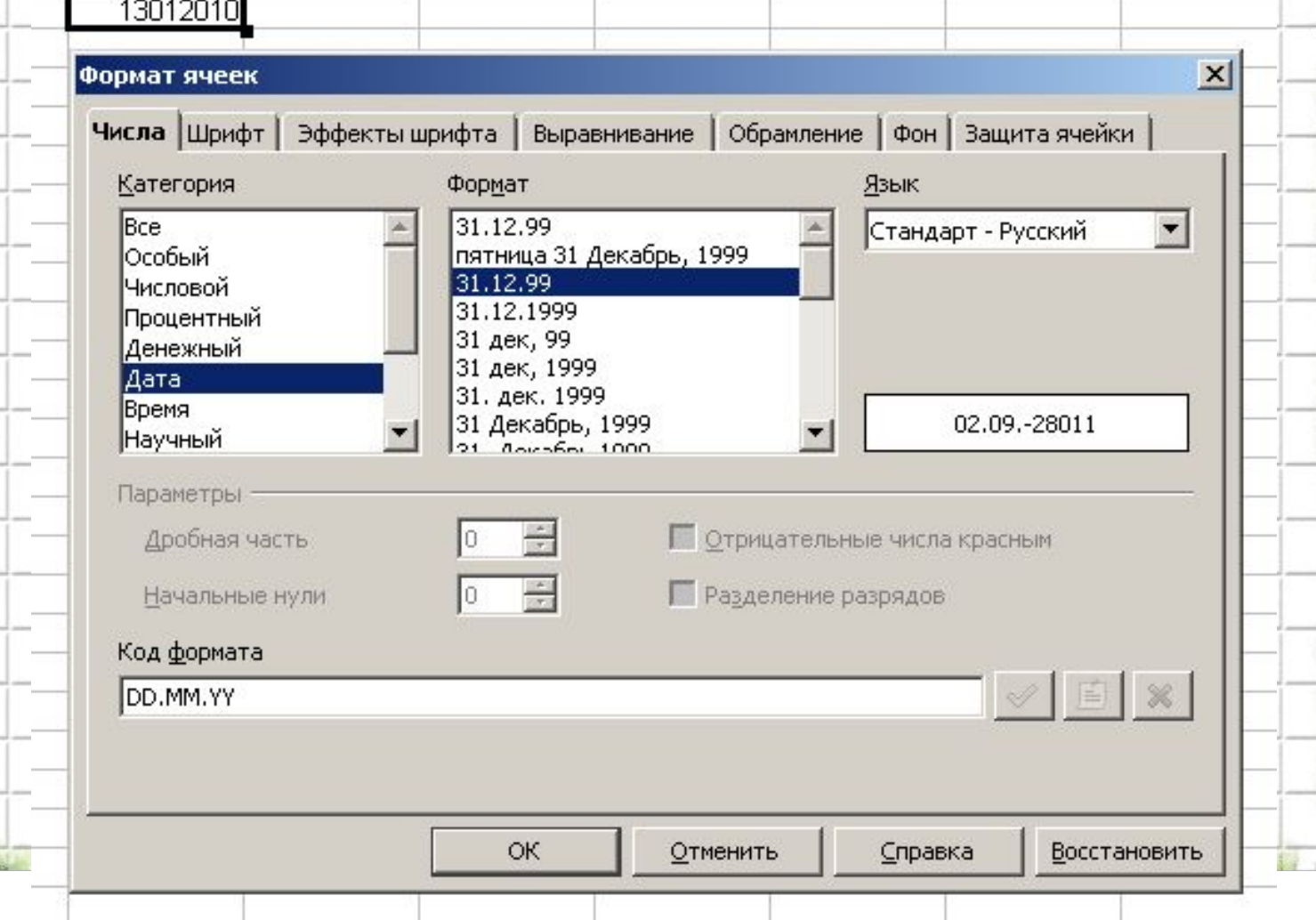

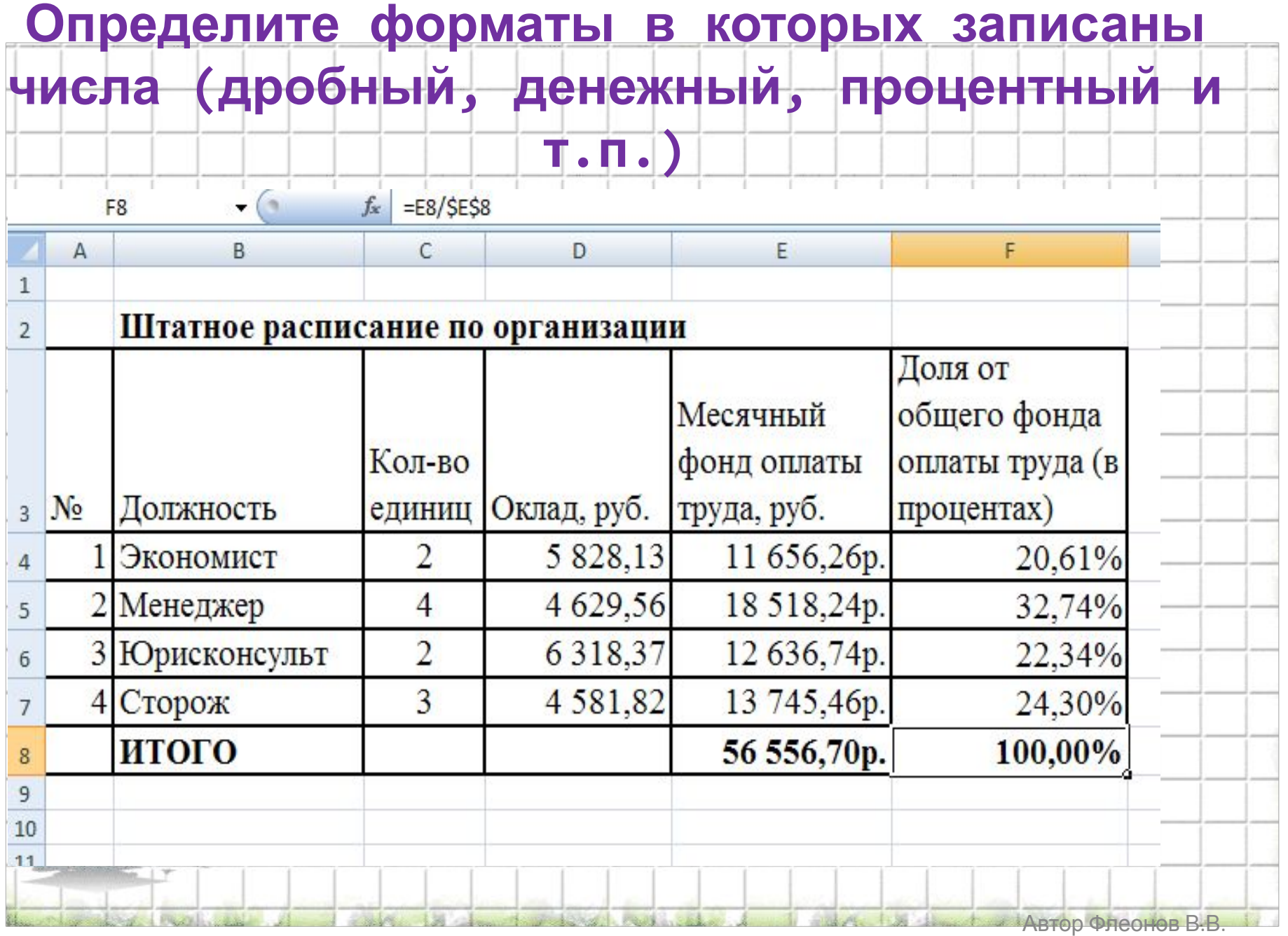

# Экспоненциальный формат числа

#### **Правила записи**:

- 1. Разделитель целой и дробной части запятая.
- 2. Знак «+» перед положительными числами можно не

#### писать.

- 3. Очень маленькое или очень большое число
	- записывается в показательной форме
	- или экспоненциальной

# $mEp = m \cdot 10^p$

#### **Примеры:**

```
62,05 = 6.205 \cdot 10^{1} = 6,205E + 1
```

```
0,000005 = 5.10^{-6} = 5,E-6
```
 $0,00025=0,25\cdot10^{-3}=0,25E-3=2,5E-4=25E-5$ 

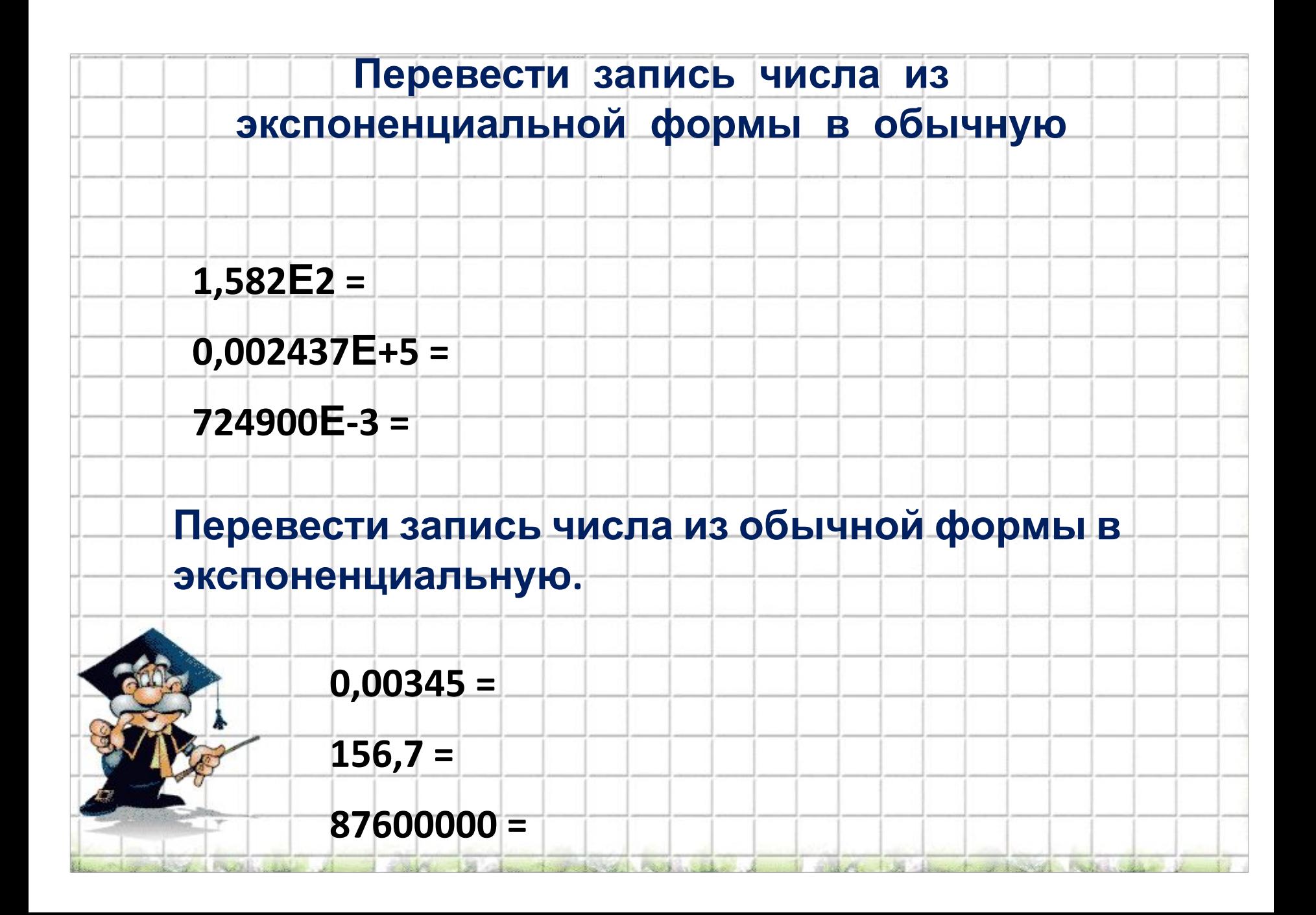

# Виды ссылок

**Название Запись При копировании Технология ввода**

Относительная СЗ Меняется в соответствии с новым положением ячейки Щелкнуть в ячейке Абсолютная \$C\$3 Не меняется Щелкнуть в ячейке, нажимать F4 до преобразования адреса к нужному виду Смешанная С\$3 Не меняется номер строки \$C3 Не меняется имя столбца

# Примеры копирования формул

Относительная ссылка

|                | A                 | B              | C             |
|----------------|-------------------|----------------|---------------|
| 1              |                   |                | 5             |
| $\mathbf{2}$   |                   | $\overline{2}$ |               |
| $\overline{3}$ | $=$ C1+B2         | $= D1 + C2$    | $= E1 + D2$   |
| 4              | $= C2 + B3$       | $= D2 + C3$    | $=E2+D3$      |
|                | Абсолютная ссылка |                |               |
|                | A                 | B              | C             |
| 1              |                   |                | 5             |
| $\overline{2}$ |                   | $\overline{2}$ |               |
| $\overline{3}$ | $= $C$1+$B$2$     | $= $C$1+$B$2$  | $= $C$1+$B$2$ |
| 4              | $= $C$1+$B$2$     | $= $C$1+$B$2$  | $= $C$1+$B$2$ |

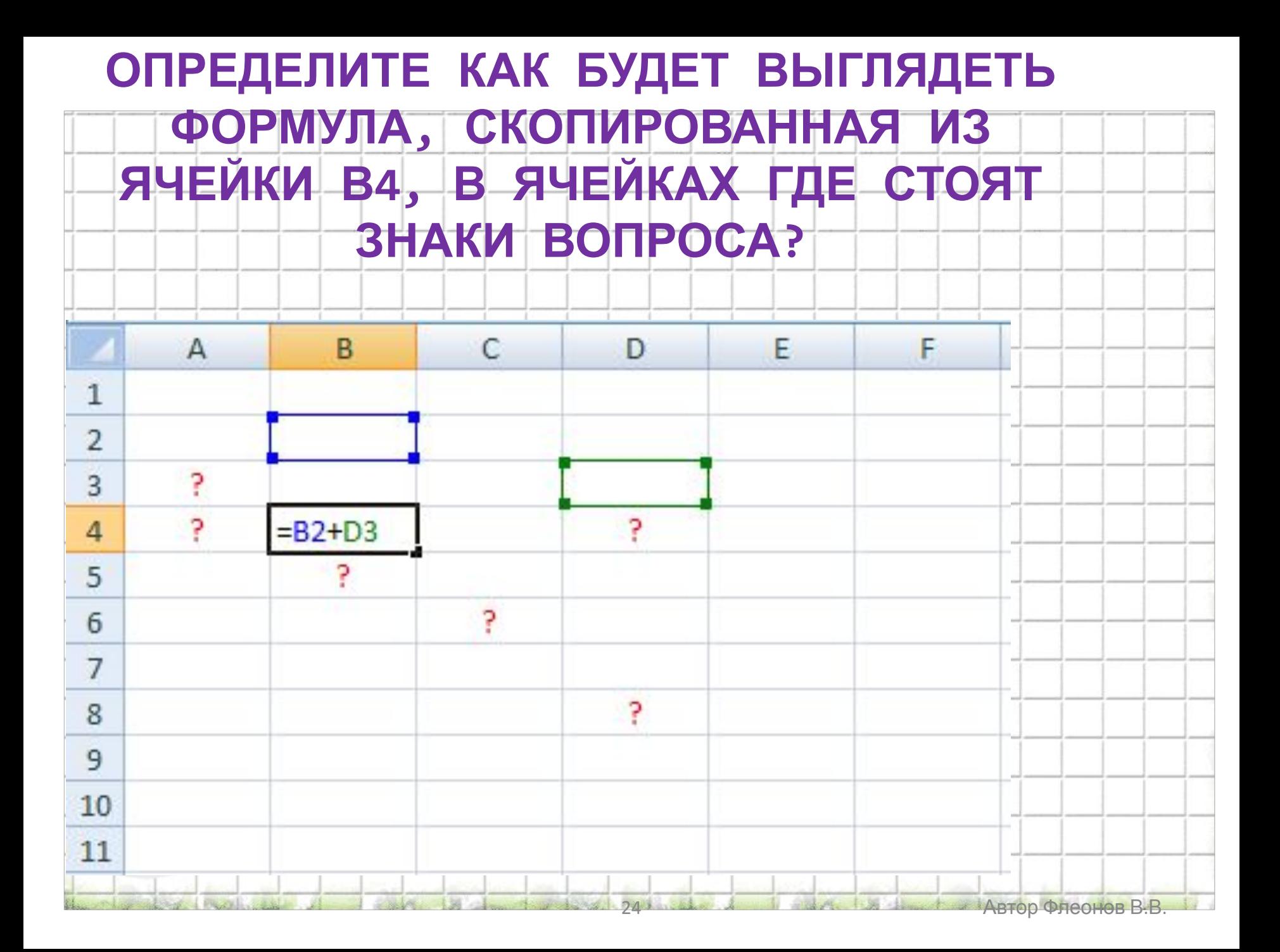

# КАК БУДЕТ ВЫГЛЯДЕТЬ ТЕПЕРЬ ФОРМУЛА, СКОПИРОВАННАЯ ИЗ ЯЧЕЙКИ В4, В ЯЧЕЙКАХ ГДЕ СТОЯТ ЗНАКИ **BONPOCA?**

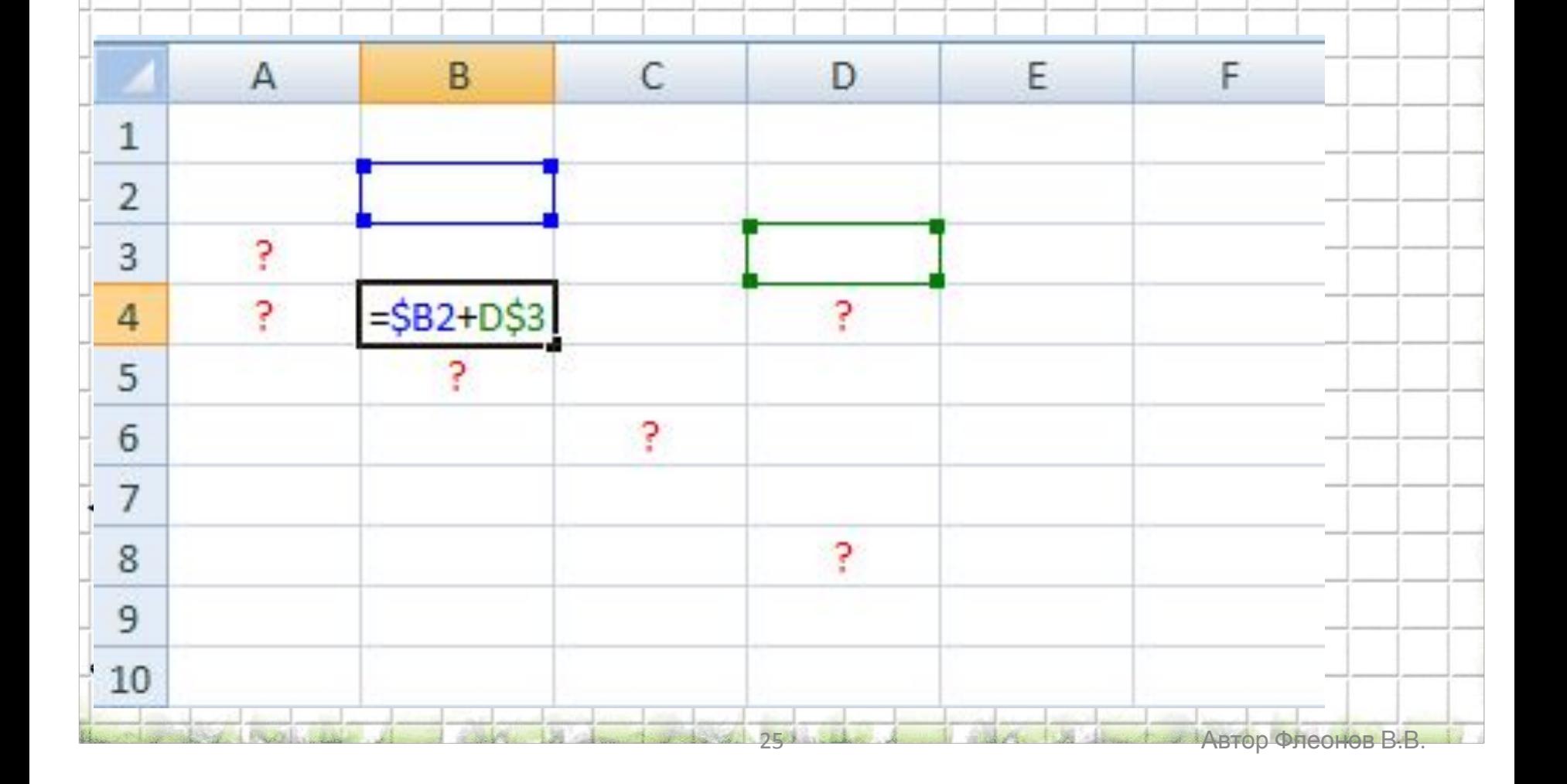

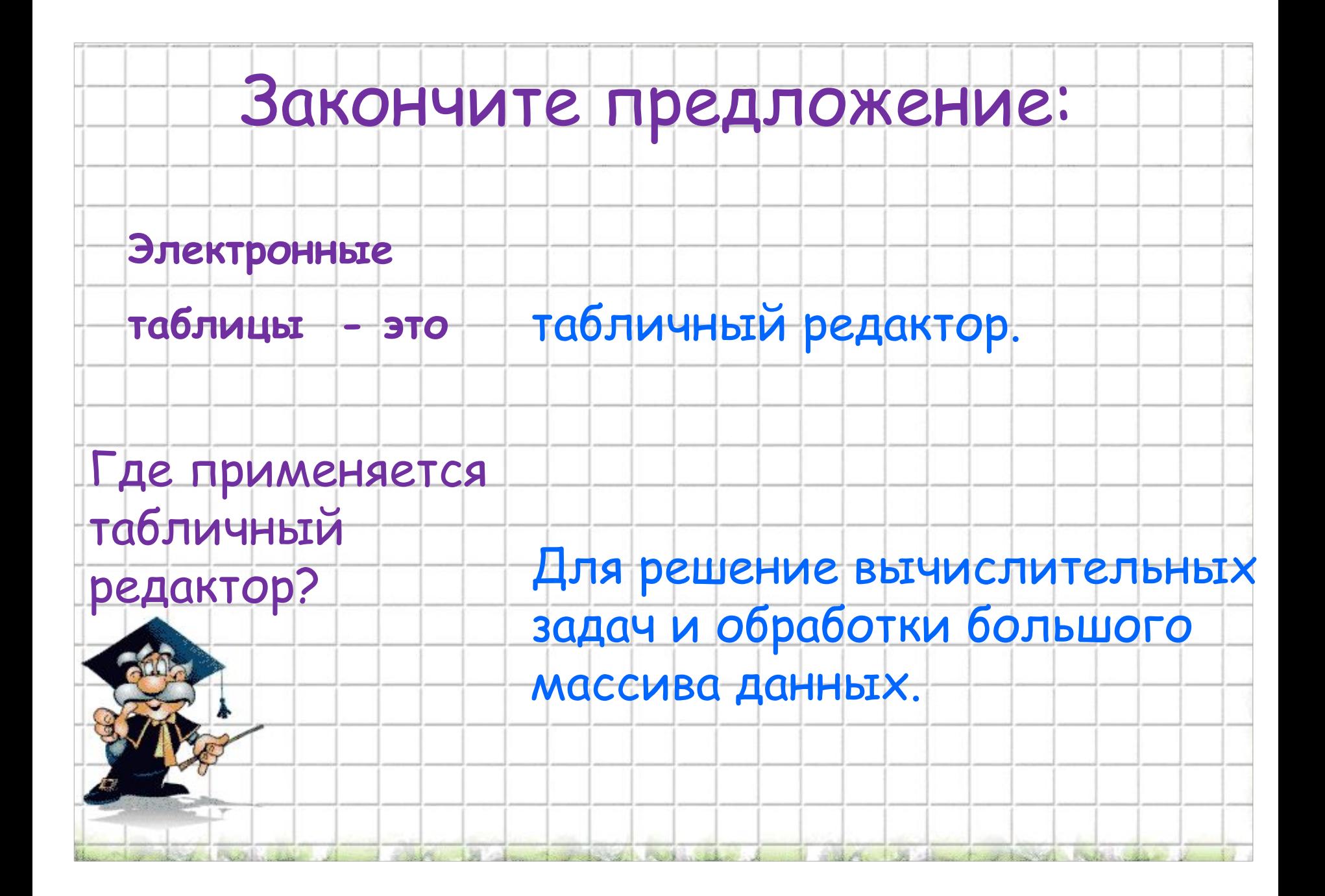

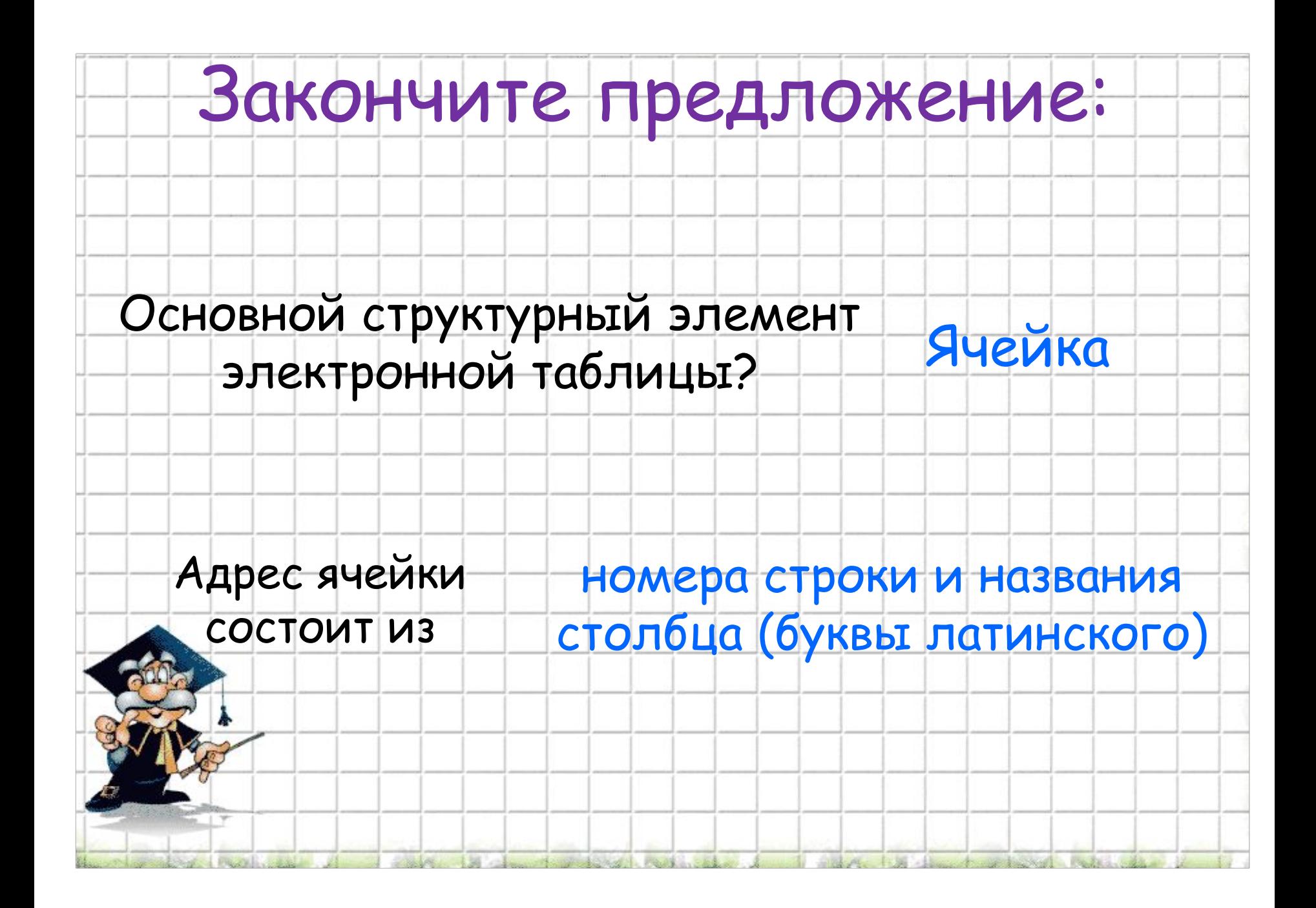

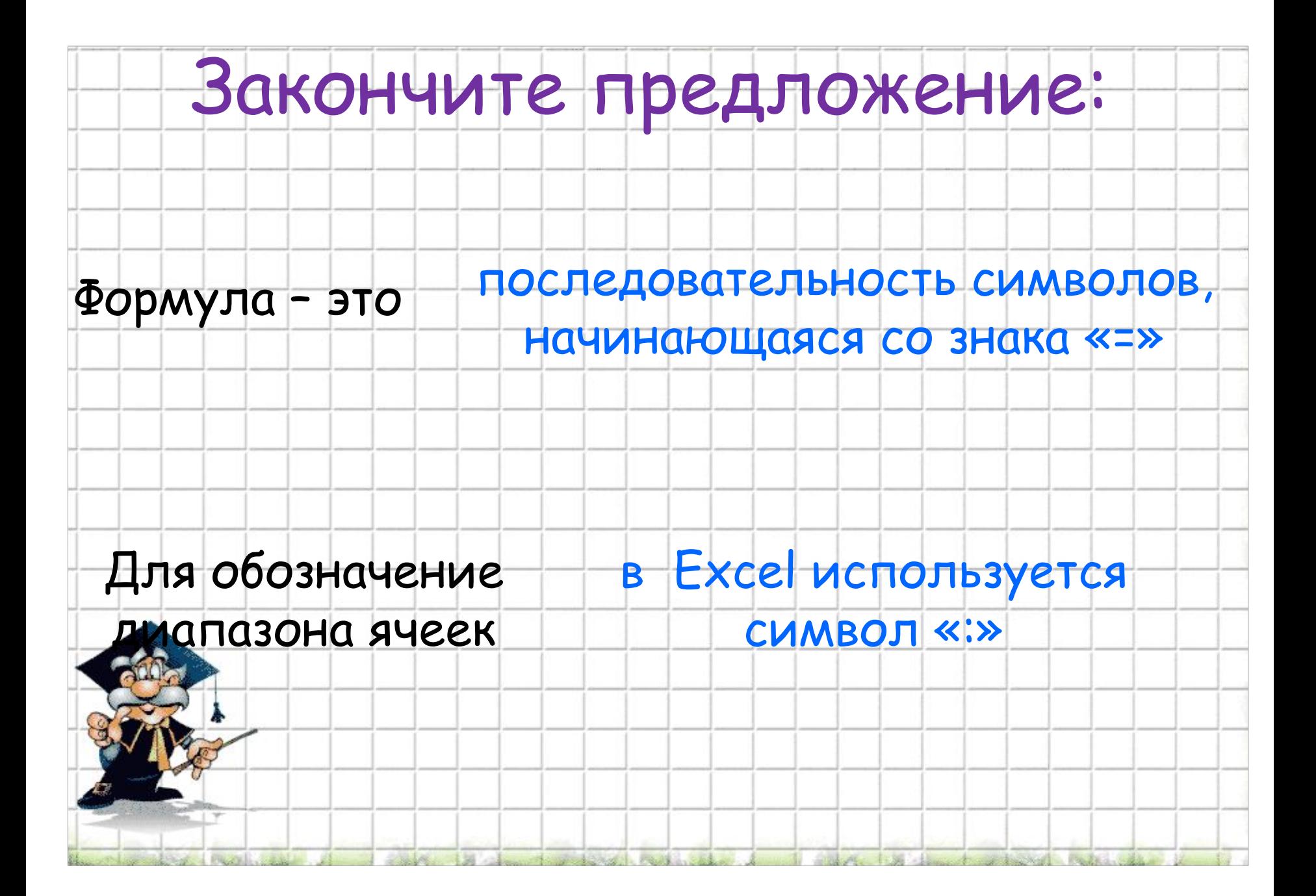

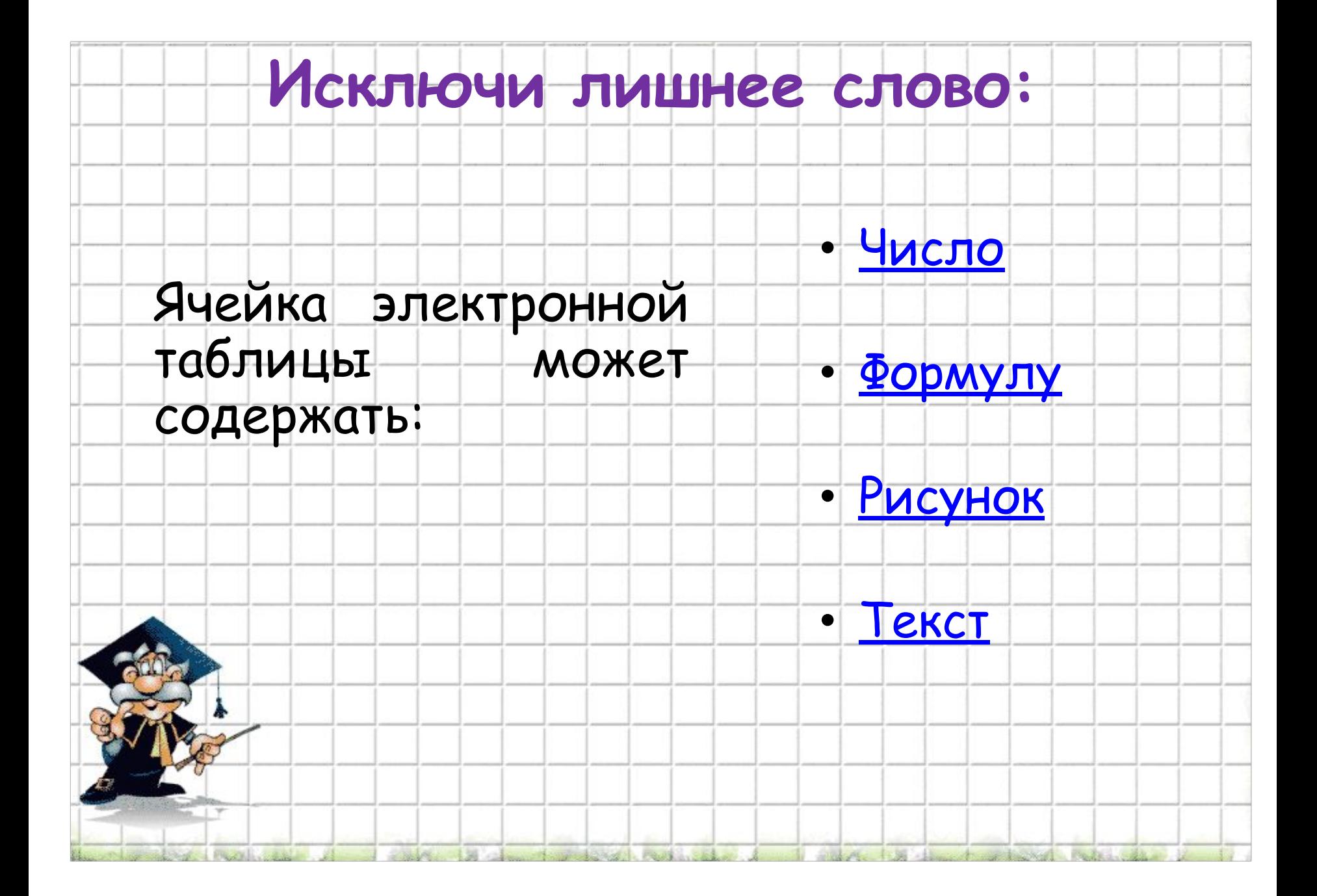

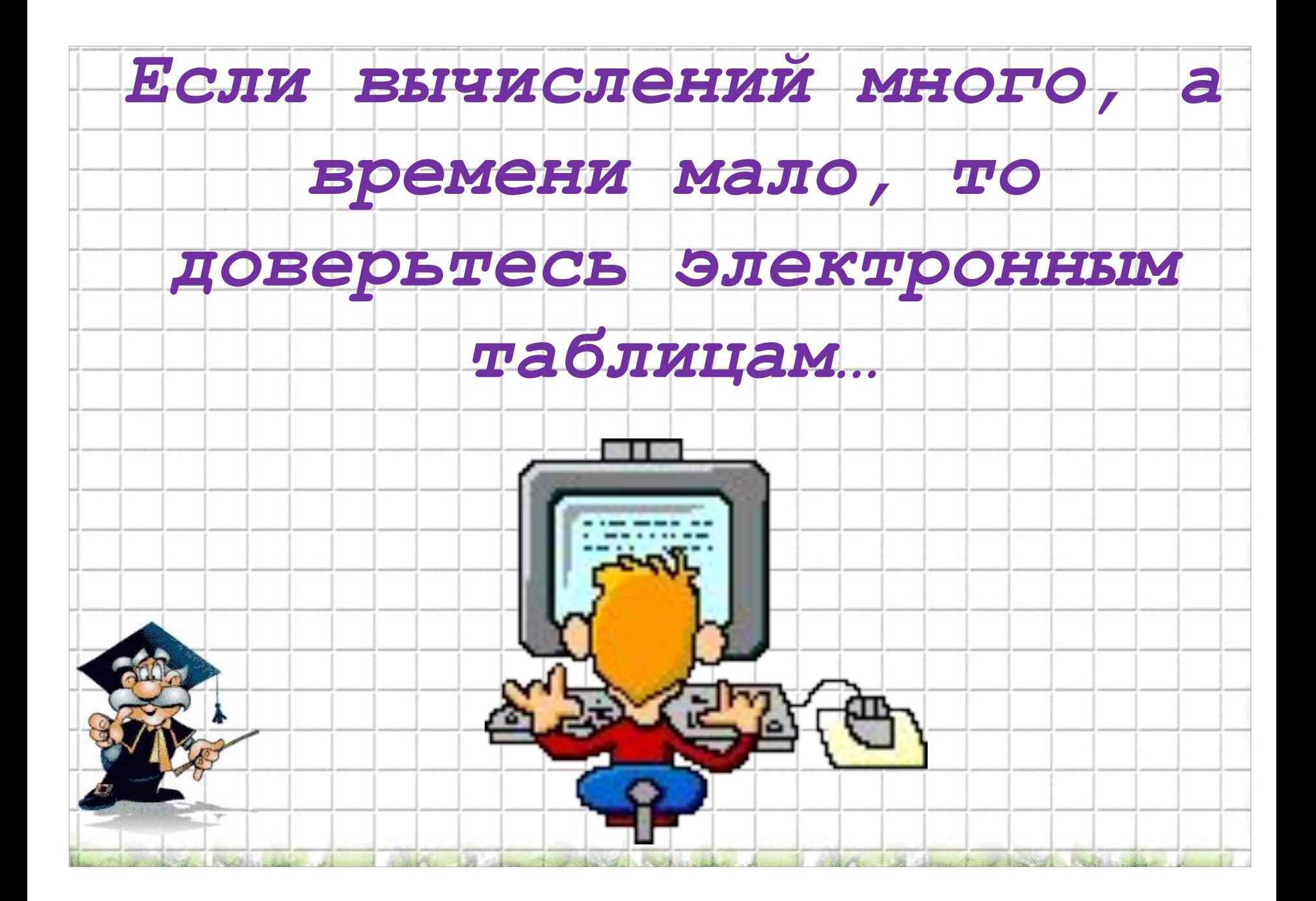